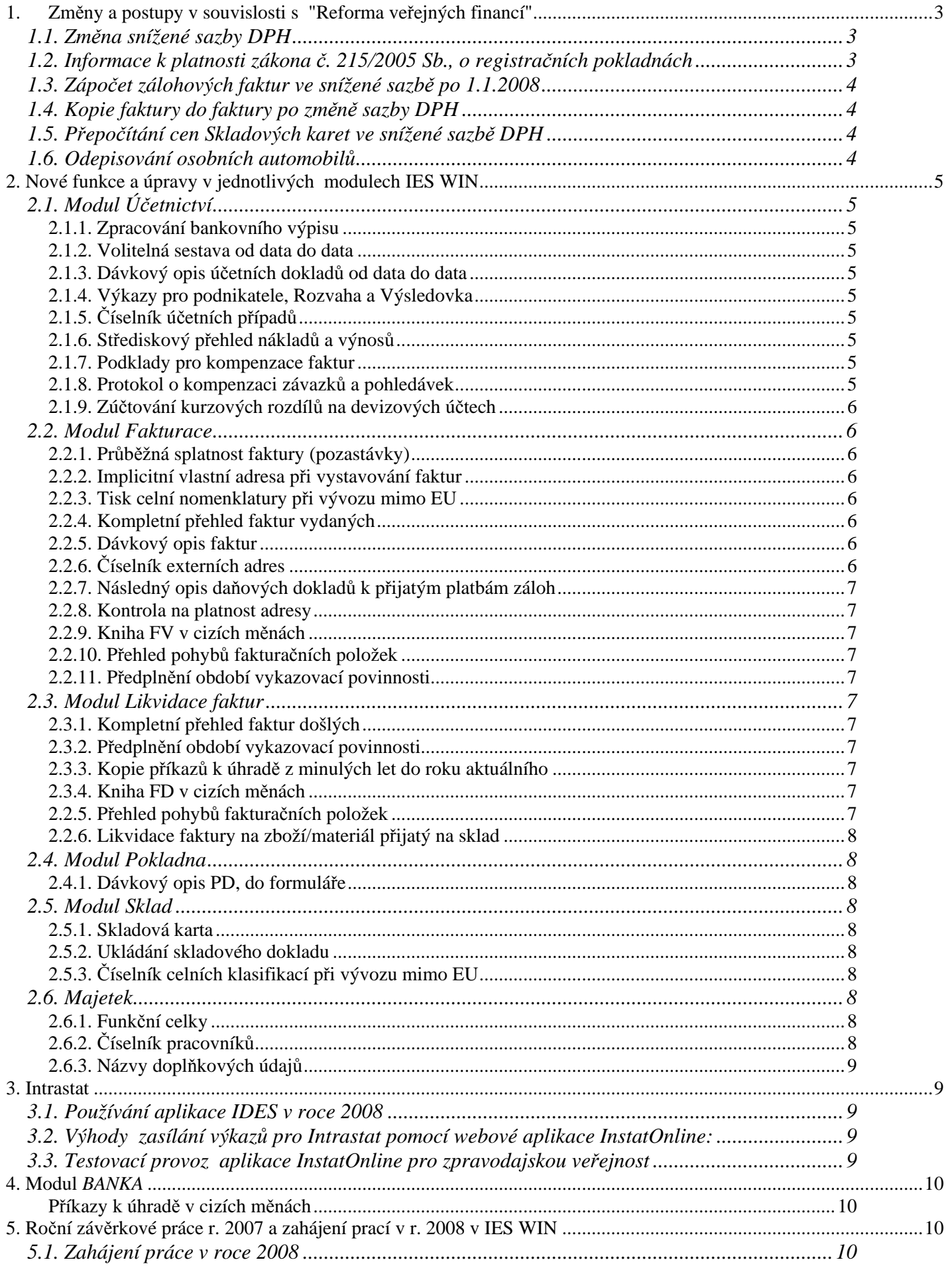

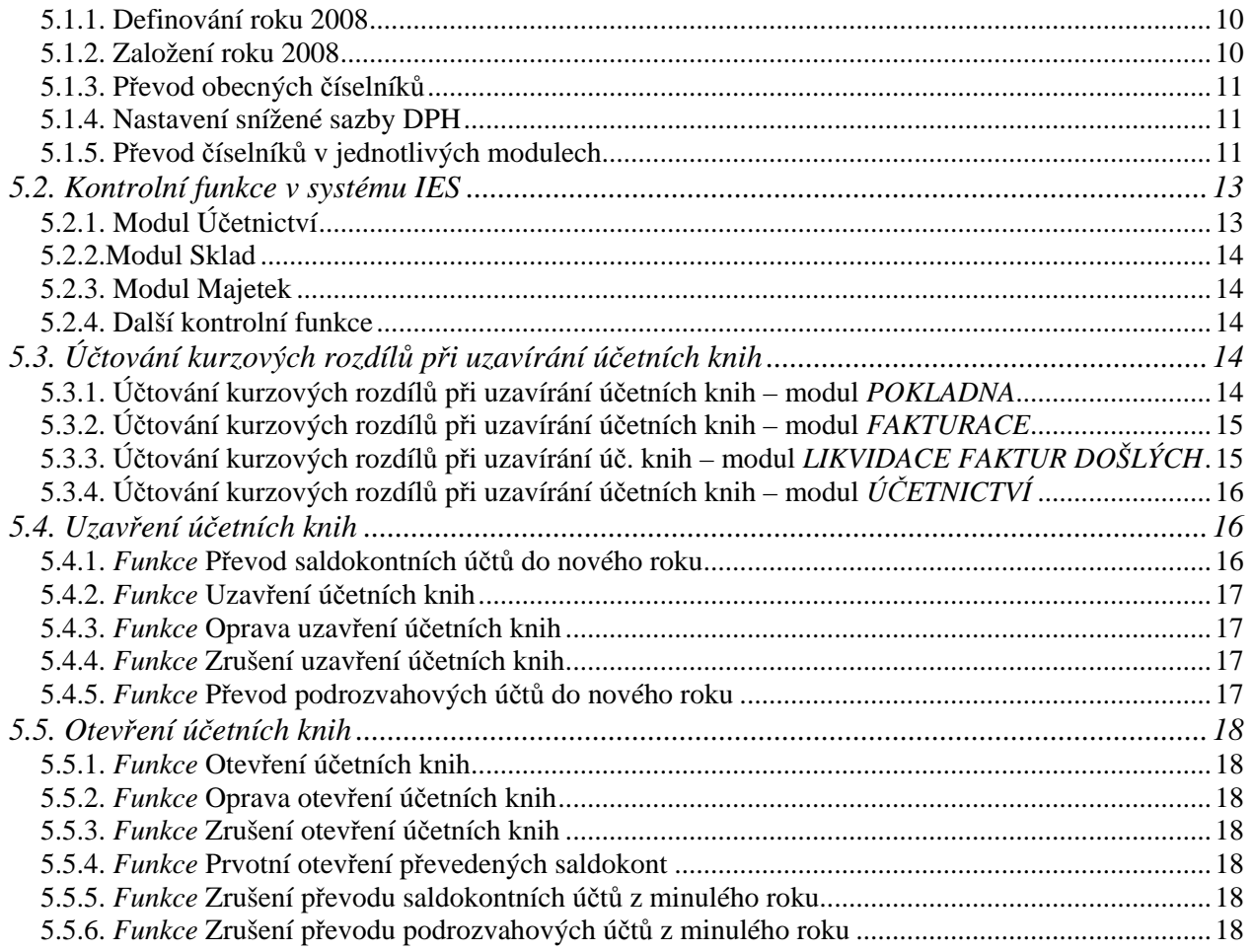

# **1. Zm**ě**ny a postupy v souvislosti s "Reforma ve**ř**ejných financí"**

# **1.1. Zm**ě**na snížené sazby DPH**

Od 1. 1. 2008 se mění snížená sazba daně z 5 % na 9 %, tato změna se dotýká § 37 odst. 1, § 37 odst. 2 , § 38 odst. 4 a § 47 odst. 1 písm. b) **zákona o DPH.** 

V § 47 odst. 1 je doplněn text, který stanovuje, že u zdanitelného plnění se uplatní sazba daně platná v den vzniku povinnosti přiznat daň, tj. sazba platná ke dni uskutečnění zdanitelného plnění nebo v případě přijetí platby před datem uskutečnění zdanitelného plnění ke dni přijetí platby.

V systému IESWIN jsou sazby daně definovány v modulu *Správce systému – Instala*č*ní soubory – Programový instala*č*ní soubor (editace – oprava) – DPH*.

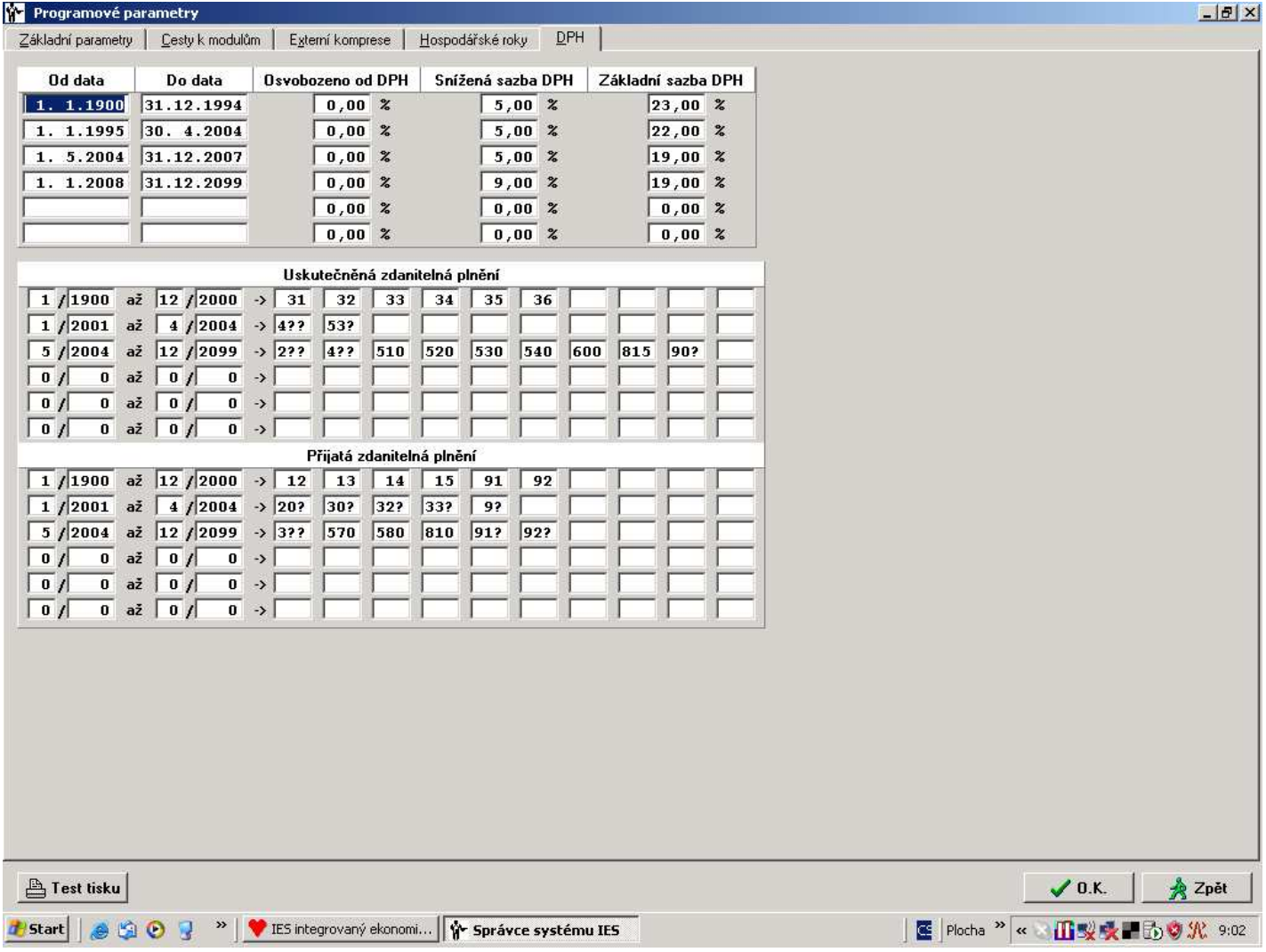

V této části se definují jednak sazby DPH, tak i řádky výkazu DPH pro uskutečněná zdanitelná plnění, resp. přijatá zdanitelná plnění.

# **1.2. Informace k platnosti zákona** č**. 215/2005 Sb., o registra**č**ních pokladnách**

Dne 5. října 2007 prezident republiky podepsal zákon ze dne 19. září 2007 o stabilizaci veřejných rozpočtů, jehož součástí je i návrh změny zákona o registračních pokladnách, ve smyslu zrušení povinného používání registračních pokladen povinnými subjekty od 1.1.2008. Tento zákon nabývá účinnosti dnem 1.1.2008.

Povinný subjekt tedy *není* povinen od 1.1.2008, dle novelizace zákona o registračních pokladnách, zajistit evidenci plateb prostřednictvím registrační pokladny. Z tohoto důvodu byl zastaven rozvoj systému IESWIN pro registrační pokladny.

# **1.3. Zápo**č**et zálohových faktur ve snížené sazb**ě **po 1.1.2008**

S účinností od ledna 2008 je změněna snížená sazba DPH z 5 % na 9 %. Zákon o DPH stanoví v § 37 odst. 3, že v případě, kdy vznikla povinnost přiznat daň z platby přijaté před uskutečněním zdanitelného plnění pouze z rozdílu mezi základem daně podle § 36 odst. 1 a základem daně nebo úhrnem základem daně podle § 36 odst. 2.

Pokud zálohová faktura zaplacená v roce 2007 a zdaněná ve snížené sazbě DPH (5 %) je započítávána do běžné faktury v roce 2008 je DPH v systému IESWIN počítána dle následujícího příkladu:

- záloha přijatá 30.11.2007 a zdaněna 5 % DPH …………………….. 10 500,- Kč (základ daně 10 000,- Kč, DPH 500,- Kč)
- běžná faktura vystavena 10.1.2008 v ceně bez DPH ……………..…… 30 000,- Kč započtena záloha z 30.11.2007

*Výpo*č*et DPH na faktu*ř*e:*

Základ DPH …………………………………30 000,- Kč mínus 10 000,- Kč (záloha) DPH 9 % ze základu 20 000,- Kč …………... 1 800,- Kč

# **1.4. Kopie faktury do faktury po zm**ě**n**ě **sazby DPH**

Kopie faktury do faktury (funkce *Ctrl K* v položkové části faktury) umožňovala verze IESWIN 2007 pouze, že nešlo ke změně sazby DPH mezi datem zdanitelného plnění vzoru a datem zdanitelného plnění cílové faktury.

Od verze programu IESWIN 2008 je možno kopírovat fakturu do faktury i po změně sazby s tím, že funkce *Ctrl K* sice nesoulad ohlásí, ale nabídne provést buďto:

- kopii v cenách bez DPH a DPH znovu vypočítá ze základu v nové sazbě,

 - kopii v cenách včetně DPH a DPH znovu vypočítá z ceny včetně DPH v nové sazbě a základ DPH spočítá rozdílovým způsobem.

Přepočítávají se pouze řádky, kde se sazba v daném pásmu liší!!! Ostatní přebírá beze změny.

Funkce je aktivní jak v modulu *Fakturace*, tak i v modulu *Likvidace faktur.*

# **1.5. P**ř**epo**č**ítání cen** *Skladových karet* **ve snížené sazb**ě **DPH**

Od 1. 1. 2008 se mění snížená sazba daně z 5 % na 9 %, což má vliv na prodejní ceny *Skladových karet* ve snížené sazbě DPH. Proto je nutné buď upravit *prodejní cenu bez DPH* nebo *prodejní cenu v*č*etn*ě *DPH*. Přepočet DPH a tím i prodejních cen se provede v modulu *Sklad*, po převodu *Skladových karet* do roku 2008, funkcí *Dávková aktualizace prodejních cen.* Do dávky se vyberou *skladové karty* ve snížené sazbě DPH a funkcí *Procentní zm*ě*na prodejních cen ve vybrané dávce* se přepočítají zadané prodejní ceny (procento změny se zadává nula, výchozí cena se zadává *prodejní cenu bez DPH* nebo *prodejní cenu v*č*etn*ě *DPH*, která slouží jako základ pro výpočet). Na závěr se ceny promítnou do aktuálního ceníku příslušnou funkcí.

# **1.6. Odepisování osobních automobil**ů

Ruší se odpisová skupina 1a, osobní automobily budou od 1.1.2008 odpisovány ve 2. odpisové skupině (doba odpisování 5 let) a je zrušena hranice 1 500 000 Kč pro jejich odpisování (u nově pořízených automobilů).

Po převodu dat modulu *Majetek* do roku 2008 je možné aktualizovat odpisové skupiny na příslušných kartách majetku pohybem *253 - Zm*ě*na da*ň*ové odpisové skupiny*.

# **2. Nové funkce a úpravy v jednotlivých modulech IES WIN**

# **2.1. Modul** *Ú*č*etnictví*

#### **2.1.1. Zpracování bankovního výpisu**

Při vstupu do nového účetního dokladu, je-li zadán druh dokladu banka nebo *Ctrl B* implicitně se zobrazí okno, kde lze zadat *debet* a *kredit* bankovního výpisu. Ty se pak předplní do řádků *ú*č*etního dokladu* Pokud je nastaven v konfiguračním souboru parametr *Ú*č*to – 13. Potla*č*ení zadání debetu/kreditu p*ř*i zaú*č*tování bankovního výpisu* úvodní okno se nezobrazuje.

#### **2.1.2. Volitelná sestava od data do data**

Do filtrů *Volitelné sestavy* doplněna možnost vybrat zpracování *ú*č*etních doklad*ů od data do data, tj. dle data uskutečnění účetního případu.

#### **2.1.3. Dávkový opis ú**č**etních doklad**ů **od data do data**

Do filtrů *Dávkového opisu ú*č*etních doklad*ů doplněna možnost vybrat zpracování *ú*č*etních doklad*ů od data do data, tj. dle data uskutečnění účetního případu.

#### **2.1.4. Výkazy pro podnikatele, Rozvaha a Výsledovka**

Do katalogu výkazů bylo doplněno tlačítko *Údaje zápatí*. Lze tedy zadat: *Právní formu ú*č*. jednotky* a *P*ř*edm*ě*t podnikání*.

#### **2.1.5.** Č**íselník ú**č**etních p**ř**ípad**ů

V modulu *Ú*č*etnictví* byl vytvořen nový číselník - Č*íselník ú*č*etních p*ř*ípad*ů. Jedná se prakticky o vzor účetního dokladu, má hlavičku a řádky a většina údajů je nepovinná. Kopíruje se do *prázdného* dokladu a ten si potom uživatel může upravit. Doklad může obsahovat i zdanitelná plnění, ale je nutné si uvědomit, že v případě opravy řádku účtujícím o základu DPH je třeba znovu generovat řádek DPH pomocí funkce *Ctrl D*.

Účetní případy se vkládají do prázdného účetního dokladu tlačítky *Shift F7* nebo ikonou v horní liště (je už za standardní obrazovkou, je nutné doklad maximalizovat). Při ukládání *ú*č*etního dokladu* je kontrolováno, že bylo účtováno na stejné "strany" jako u vzoru (lze ignorovat, hodnoty se nekontrolují, jen strany). Pokud je vyplněn příznak daňového dokladu, automaticky se nastaví i v *ú*č*etním dokladu* a přednastaví se data zdanitelného plnění a vykazovací povinnosti dle aktuálního data programu. Subjekt daňového dokladu předvyplněn není. Pokud je v číselníku zadána cizí měna, automaticky se z číselníku kurzů nastaví aktuální kurz a přepočítají se příslušné podrozvahy.

#### **2.1.6. St**ř**ediskový p**ř**ehled náklad**ů **a výnos**ů

V menu *Výstupní sestavy - Dopl*ň*kové sestavy* byla zařazena nová sestava *St*ř*ediskový p*ř*ehled náklad*ů *a výnos*ů. Jedná se přehlednou tabulku nákladů, výnosů, hospodářského výsledku za zvolené období a od počátku roku, dle jednotlivých středisek.

# **2.1.7. Podklady pro kompenzace faktur**

Byla vytvořena nová sestava v menu *Výstupní sestavy - Dopl*ň*kové sestavy - Podklady pro kompenzace faktur.* Do sestavy vstupují nezaplacené faktury došlé a vydané těch organizací, kde je možná kompenzace závazků a pohledávek.

#### **2.1.8. Protokol o kompenzaci závazk**ů **a pohledávek**

Byl vytvořen nový formulář opisu účetního dokladu, který vznikl při kompenzaci závazků a pohledávek, který je možné použít jako *protokol o kompenzacích* závazků a pohledávek. Protokol tiskne pouze "korunové" řádky účetního dokladu, které mají charakter úhrady závazku nebo pohledávky a součtuje pohledávky a závazky celkem.

#### **2.1.9. Zú**č**tování kurzových rozdíl**ů **na devizových ú**č**tech**

Do *Ostatních funkcí* byla doplněna nová funkce *Zú*č*tování kurzových rozdíl*ů *na devizových ú*č*tech,* která je obdobou chodu v modulu *Pokladna*.

Počáteční stav účtu v cizí měně je čerpán z vlastní adresy, ekvivalent v Kč z otevření účetních knih (účet viz. vlastní adresa) a obrat učtu v Kč i cizí měně z jednotlivých účetních dokladů (druh dokladu viz.vlastní adresa). Zůstatek účtu v cizí měně je přepočítán požadovaným kurzem (případně kurzem rozvahového dne) a rozdíl od zůstatku Kč je zaúčtován jako kurzový rozdíl (dle zadaného druhu dokladu a kontace).

# **2.2. Modul** *Fakturace*

#### **2.2.1. Pr**ů**b**ě**žná splatnost faktury (pozastávky)**

Při vystavování faktury vydané je možno definovat více dat splatnosti spolu s adekvátní splatnou částkou. Celková částka zaplacených záloh se vyčíslí v hodnotě s okamžitou splatností. Do data splatnosti v hlavičce faktury je uloženo nejvyšší datum splatnosti.

Ve všech dosud používaných formulářích a standardních sestavách (knihy faktur, přehled faktur, atd.) se postupná splatnost nezobrazuje, jako splatnost faktury je považován nejvyšší datum splatnosti.

 Pro tisk faktur s průběžnou splatností byl vytvořen nový formulář faktury a dvě nové sestavy, které sledují úhrady faktur s průběžnou splatností:

a) Přehled faktur nezaplacených dle průběžné splatnosti,

b) Přehled faktur vydaných s průběžnou splatností (seznam dílčích splatností, vedle něho seznam úhrad).

#### **2.2.2. Implicitní vlastní adresa p**ř**i vystavování faktur**

V číselníku Knihy vydaných faktur byl doplněn údaj implicitní vlastní adresa určující účet na který má být vystavená faktura uhrazena (při více účtech nemusí být prováděn výběr při vystavování faktur).

#### **2.2.3. Tisk celní nomenklatury p**ř**i vývozu mimo EU**

Při fakturaci ze skladu do zemí mimo EU je možné tisknout celní nomenklaturu zboží dle číselníku státu, kam je zboží vyváženo. Číselník je v modulu *Sklad* a je popsán v bodě 2.5.3. Příslušný formulář faktury upraví pracovník E-Softu na požádání.

#### **2.2.4. Kompletní p**ř**ehled faktur vydaných**

Kompletní přehled faktur vydaných je v menu *Výstupní sestavy – Kniha faktur vydaných* a zadává se od roku (hospodářský ze setupu) do roku. Faktury jsou tisknuty dle zadaných filtrů, základní údaje jsou brány z faktury v roce vystavení faktury, jejich úhrady z posledního roku, kde je fa ještě evidována (tedy odzadu). Cílem je kompletní informace o vystavených fakturách za delší období jak rok a zobrazit i faktury, které nejsou převáděny z roku na rok z titulu zaplacení.

Pokud je tisknuta faktura vystavena v již neexistující měně, tak neshoda měny mezi fakturou a úhradou je označena znakem ! před úhradou a za detailem úhrady je vytištěna měna, kterou byla úhrada zaevidována.

#### **2.2.5. Dávkový opis faktur**

V dávkovém opisu faktur byl do filtrů doplněna možnost vybrat faktury vystavené od data do data.

#### **2.2.6.** Č**íselník externích adres**

V číselníku externích adres byly doplněny nové údaje:

- příznak okamžité splatnosti,
- implicitní forma úhrady.

Údaje jsou předplňovány do faktury vydané. Pokud je forma úhrady nezadána tj. prázdné pole, předplňuje se implicitní úhrada "příkaz k úhradě".

#### **2.2.7. Následný opis da**ň**ových doklad**ů **k p**ř**ijatým platbám záloh**

V menu *Ostatní funkce - Zpracování da*ň*ových doklad*ů je možný opis daňových dokladů k přijatým platbám záloh. Po výběru požadované faktury jsou zobrazeny její úhrady. Pokud na úhradu již byl vystaven daňový doklad, tak tlačítkem *F4* (tlačítko tiskárna) provede opis daňového dokladu přijaté platby.

#### **2.2.8. Kontrola na platnost adresy**

Ve funkci vystavení faktury vydané, při natažení externí adresy do faktury je kontrolována platnost externí adresy. Pokud bude vybrána neplatná adresa, uživatel na to bude upozorněn.

#### **2.2.9. Kniha FV v cizích m**ě**nách**

Při zadávání filtrů sestavy *Kniha FV v cizích m*ě*nách* byla doplněna možnost tisknout faktury nezaplacené k zadanému datu.

#### **2.2.10. P**ř**ehled pohyb**ů **faktura**č**ních položek**

V sestavě Přehled pohybů fakturačních položek byla doplněna možnost zobrazit údaje v měně fakturační položky. Do nynějška tam byly pouze korunové ekvivalenty.

Součty za odběratele a suma sum se zobrazí pouze, pokud je shoda měn.

#### **2.2.11. P**ř**edpln**ě**ní období vykazovací povinnosti**

Po nastavení příznaku *10. P*ř*edpln*ě*ní období vykazovací povinnosti m*ě*síce a rok z data zd.pln*ě*ní* v konfiguračním souboru platí při vystavování faktury vydané:

a) opuštění data vystavení faktury předplní nejen datum zdanitelného plnění, ale i období vykazovací povinnosti,

b) opuštění data zdanitelného plnění předplní období vykazovací povinnosti.

# **2.3. Modul Likvidace faktur**

#### **2.3.1. Kompletní p**ř**ehled faktur došlých**

Kompletní přehled faktur došlých je v menu *Výstupní sestavy – Kniha faktur došlých* a zadává se od roku (hospodářský ze setupu) do roku. Faktury jsou tisknuty dle zadaných filtrů, základní údaje jsou brány z faktury v roce vystavení faktury, jejich úhrady z posledního roku, kde je fa ještě evidována (tedy odzadu). Cílem je kompletní informace o došlých fakturách za delší období jak rok a zobrazit i faktury, které nejsou převáděny z roku na rok z titulu zaplacení.

Pokud je tisknuta faktura pořízena v již neexistující měně, tak neshoda měny mezi fakturou a úhradou je označena znakem ! před úhradou a za detailem úhrady je vytištěna měna, kterou byla úhrada zaevidována.

#### **2.3.2. P**ř**edpln**ě**ní období vykazovací povinnosti**

Po nastavení příznaku *8. P*ř*edpln*ě*ní období vykazovací povinnosti m*ě*síce a rok z data zd. pln*ě*ní* v konfiguračním souboru platí při pořizování faktury došlé, že po opuštění data zdanitelného plnění předplní období vykazovací povinnosti.

#### **2.3.3. Kopie p**ř**íkaz**ů **k úhrad**ě **z minulých let do roku aktuálního**

Při vystavování příkazu k úhradě byla doplněna horká klávesa *Ctrl K*, která umožní kopírovat příkazy k úhradě z minulých let.

#### **2.3.4. Kniha FD v cizích m**ě**nách**

Při zadávání filtrů sestavy *Kniha FD v cizích m*ě*nách* byla doplněna možnost tisknout faktury nezaplacené k zadanému datu.

#### **2.2.5. P**ř**ehled pohyb**ů **faktura**č**ních položek**

V sestavě Přehled pohybů fakturačních položek byla doplněna možnost zobrazit údaje v měně fakturační položky. Do nynějška tam byly pouze korunové ekvivalenty. Součty za odběratele a suma sum se zobrazí pouze, pokud je shoda měn.

#### **2.2.6. Likvidace faktury na zboží/materiál p**ř**ijatý na sklad**

Při likvidaci faktury na zboží/materiál přijatý na sklad byla vytvořena nová funkce Ctrl F7 (poslední ikona vpravo), která umožní předplnění položek faktury došlé obsahem vybrané příjemky na sklad:

a) položkově, v textu je název karty,

b) kumulovaně za pásmo DPH, které je ve skladové kartě.

 Pokud je v konfiguračním souboru vyplněn *LFD – 9. Text pro kumulovanou p*ř*íjemku na sklad ve faktu*ř*e* předplnění je kumulované, v opačném případě položkové.

# **2.4. Modul** *Pokladna*

#### **2.4.1. Dávkový opis PD, do formulá**ř**e**

Do filtrů doplněna možnost vybrat od data do data, tj. dle data vystavení dokladu.

# **2.5. Modul** *Sklad*

#### **2.5.1. Skladová karta**

Do s*kladové karty* byl doplněn údaj *zat*ř*íd*ě*ní dodavatele* (dostal se i do klíče). V *p*ř*íjemce* je nově aktivována klávesa *Shift F7* (na čísle karty). Pokud je vyplněn *dodavatel* jak v záhlaví *p*ř*íjemky*, tak i na *skladové kart*ě, zobrazí se po stisku tlačítek Shift F7 pouze karty příslušného dodavatele. Při vyplňování *skladové karty* se křížem na F7 předplňuje jak *zat*ř*íd*ě*ní*, tak *název firmy dodavatele*.

#### **2.5.2. Ukládání skladového dokladu**

Pokud je nastaven v konfiguračním souboru parametr *SKLAD – 20. Upozorn*ě*ní na zm*ě*nu data,* č*i ú*č*etního období na sklad*ě, při ukládání skladového dokladu je uživatel upozorněn na doklad s jiným datem, než je datum posledního vystaveného dokladu. Totéž platí při zápisu dokladu do jiného účetního období než je období posledního vystaveného dokladu (problém hlavně na přelomu měsíců).

#### **2.5.3.** Č**íselník celních klasifikací p**ř**i vývozu mimo EU**

Byl vytvořen nový č*íselník celních klasifikací na sklad*ě, kde ke každé *skladové kart*ě lze zaznamenat různé celní klasifikace pro jednotlivé státy mimo EU. Klíčem je číslo karty a zkratka státu (na *externí adrese,*  resp.na *prodejce* nebo *faktu*ř*e vydané*).

Tento číselník je možno využívat při tisku *prodejky* nebo faktury vydané při vývozu do "třetích zemí". Příslušný formulář faktury upraví pracovník E-Softu na požádání.

# **2.6. Majetek**

#### **2.6.1. Funk**č**ní celky**

V modulu *Majetek* byly zavedeny *Funk*č*ní celky*. Jsou dvojího druhu *jednodruhové* nebo *vícedruhové*. *Jednodruhový funk*č*ní celek* obsahuje položky stejného typu majetku, názvu a pořizovací ceny (např.židle v sále). Ve *vícedruhovém funk*č*ním celku* mohou být karty různého typu majetku, pořizovací ceny a názvu. Základní informace o funkčním celku se editují ve funkci *Karta majetku – Funk*č*ní celky - Aktualizace funk*č*ních celk*ů.

Karty majetku se zařazují do funkčních celků ve funkci *Karta majetku – Funk*č*ní celky - Specifikace funk*č*ních celk*ů*:*

- *P*ř*idání nove karty do funk*č*ního celku*
- *P*ř*idání existující karty do funk*č*ního celku* 
	- *Vy*ř*azení karty z funk*č*ního celku*

Existence funkčních celků se promítla do vybraných sestav např. tím, že u jednodruhového funkčního celku se tiskne pouze jedna karta majetku, interval čísel a celkové hodnoty za funkční celek.

# **2.6.2.** Č**íselník pracovník**ů

Byl přiřazen č*íselník pracovník*ů do modulu majetek. Do úvodní obrazovky karty majetku bylo doplněno č*íslo pracovníka* a v případě nastavení příznaku v konfiguračním souboru se předplňuje *jméno*  *pracovníka* do *dopl*ň*kového údaje 6*. Při editaci obou údajů je možné použít nápovědu z číselníku stiskem tlačítka *F7*. Č*íslo pracovníka* bylo doplněno jako filtr do vybraných sestav.

#### **2.6.3. Názvy dopl**ň**kových údaj**ů

Názvy *dopl*ň*kových údaj*ů pro jednotlivé typy majetku jsou uvedeny v č*íselníku typu majetku*. Tyto názvy se zobrazují v editačních oknech a v sestavách. Universální názvy *dopl*ň*kových údaj*ů na úvodních obrazovkách sestav (filtry) je možné zadat v konfiguračním souboru.

# **3. Intrastat**

# **3.1. Používání aplikace IDES v roce 2008**

V návaznosti na aktuální stav přechodu zpravodajských jednotek od IDES na nové technologie při podávání výkazů pro Intrastat sdělujeme, že těm zpravodajským jednotkám, které nestihnou přechod na nové technologie do konce roku 2007, umožní *celní správa* ještě v roce 2008 podání výkazů pro Intrastat aplikací IDES. Důvodem tohoto rozhodnutí je především malý počet zpravodajských jednotek, které se již na nové technologie přeregistrovaly. Postupnějším přechodem vytvoří *celní správa* také prostor k další optimalizaci aplikace InstatOnline, která by se měla zrychlit.

V současné době je vypnuta blokace IDES po registraci na Portál veřejné správy nebo InstatOnline a i po zaregistrování je možné ještě dokončit rok 2007 aplikací IDES.

Prodloužení IDES využíváme i k tomu, že aplikaci InstatImport *celní správa* ponechá v beta verzi pro testování až do ledna 2008 a po širším prověření nasadí do ostrého provozu..

Ty zpravodajské jednotky, které budou využívat aplikaci IDES ještě v roce 2008, upozorňujeme na nutnost stažení aktualizované verze, která bude na stránkách *celní správy* k dispozici v lednu 2008 (po předání aktualizovaných číselníků z EU).

Nový termín ukončení IDES zatím nebyl stanoven, je závislý na přechodu všech zpravodajských jednotek na nové technologie.

# **3.2. Výhody zasílání výkaz**ů **pro Intrastat pomocí webové aplikace InstatOnline:**

- Aplikace je **zdarma** k dispozici na webových stránkách celní správy na adrese: **http://www.cs.mfcr.cz/CmsGrc/Obchod-se-zbozim/Intrastat/**
- InstatOnline je webová aplikace mající stejnou logiku ovládání jako IDES, umožňuje volbu mezi šifrovanou a elektronickým podpisem podepsanou komunikací, která je pro zpravodajské jednotky výhodná (právně průkazná), avšak není povinná;
- Není nutno na vlastní PC nic instalovat (tak jako dříve při každé změně legislativy či číselníků novou verzi IDES);
- zůstává dostupnost 24 hodin 7 dní v týdnu;
- Jde o interaktivní komunikaci, okamžitě informuje, zda bylo podání přijato nebo zamítnuto a je uveden důvod zamítnutí,
- je zachována možnost okamžité opravy a nového podání,
- jde o modernější systém než IDES, může se využívat oboustranné elektronické podepisování zaslaných dat a informací ;
- lze využívat vysoké míry zabezpečení přenosů (šifrovaný obsah výkazů pro Intrastat)

# **3.3. Testovací provoz aplikace InstatOnline pro zpravodajskou ve**ř**ejnost**

- Testovací provoz (aplikace v záhlaví červeně označena "TEST") byl ukončen 31.1.2007. Vzhledem k zájmu veřejnosti byl obnoven od března do konce roku 2007, aby byl zjednodušen přechod z IDES na nové technologie.
- Pro testování je třeba stáhnout si z webových stránek celní správy ( www.cs.mfcr.cz /obchod se zbožím/Intrastat) v sekci InstatOnline tiskopis "Žádost o povolení testování", vyplnit jej a zaslat emailem na GŘC na adresu intragrc@cs.mfcr.cz.
- V případě využívání možnosti podepisovat výkazy elektronickým podpisem(volitelné) zaslat také příslušný kvalifikovaný certifikát pro podpis (jeho veřejnou část)
- Generální.ředitelství cel (GŘC) poté žadatele e-mailem kontaktuje a sdělí mu potřebné informace k zahájení testování.
- Povolení k testovacímu provozu (a přístupová hesla) vydaná v lednu 2008 zůstávají platná po celou dobu testovacího provozu.
- Po získání Povolení k testování aplikace InstatOnline se uživatel může přihlásit k Portálu celní správy do aplikace InstatOnline podle návodu zveřejněného na webové stránce v sekci InstatOnline (viz Návod k přihlášení do aplikace InstatOnline)
- Pro vstup do ostré aplikace InstatOnline je nutná nová registrace na místně příslušném celním úřadě (viz níže). Souběžná registrace a využívání testovacího i ostrého prostředí bude možná.

# **4. Modul** *BANKA*

# **P**ř**íkazy k úhrad**ě **v cizích m**ě**nách**

V modulu BANKA dosud bylo možné provádět exporty příkazů k úhradě do bankovních systémů pouze u tuzemských příkazů. Nyní byla doplněna funkce *Zahrani*č*ní p*ř*íkazy k úhrad*ě. Jedná se o banky, které využívají struktur MultiCash (ČSOB, UniCredit...), Gemini (UniCredit, Commerz ...) a KB. Proto byl rozšířen údaj zahraniční banky v externí adrese a v modulu LIKVIDACE byl doplněn číselník platebních titulů.

# **5. Ro**č**ní záv**ě**rkové práce r. 2007 a zahájení prací v r. 2008 v IES WIN**

# **5.1. Zahájení práce v roce 2008**

Systém IES umožňuje pracovat souběžně ve více účetních obdobích tj. pokračovat v dokončovacích pracích v roce 2007 a současně zahájit práci v roce 2008. V roce 2008 lze pracovat až po definování a založení roku, převodu obecných číselníků v modulu Soubory, po převodu číselníků jednotlivých modulů, v modulu *Sklad* po převodu číselníků a karet zásob včetně pořízení počátečních stavů a v modulu *Majetek* po převodu číselníků a karet majetku.

# **5.1.1. Definování roku 2008**

Pro definování nového roku musí být vstup do programu IES **s privilegovaným heslem** (asi malé **p**).

Modul *Správce systému* 

# **-** nabídka **Instala**č**ní soubory – Programový instala**č**ní soubor - Editace**

Před spuštěním této funkce musí ostatní stanice ukončit program IES t.j. u síťové instalace nutno prověřit tuto skutečnost.

V režimu editace se vybere příslušný adresář (u monoverze – domovský) a potvrdí tlačítkem *Enter* nebo kliknutím na ikonu *Oprava.* Poté se zvolí na horní liště funkce **Hospodá**ř**ské roky**, kde se definuje příslušný *Hospodá*ř*ský rok*. U **sí**ť**ové instalace** je nutno definovat rok na všech stanicích (jsou-li programy instalovány na jednotlivých stanicích).

# **5.1.2. Založení roku 2008**

Pro založení nového roku musíte vstoupit do programu IES **s privilegovaným heslem** (asi malé **p**).

# Modul *Správce systému*

# **-** nabídka **Založení nového roku - Všechny p**ř**i**ř**azené cesty**

Před spuštěním této funkce musí ostatní stanice ukončit program IES t.j. u síťové instalace nutno prověřit tuto skutečnost a poté pokračovat tlačítkem Pokračovat.

**- Dle kterého roku se má nový rok založit -** zadat **2007** a potvrdit **OK**

**- Nov**ě **zakládaný rok –** zadat **2008 ,** potvrdit **OK** a

 **rok 2008 je založen**.

#### **5.1.3. P**ř**evod obecných** č**íselník**ů

Do nově založeného roku se musí převést všechny číselníky, které jsou pro práci v systému IES nutné. Pro převody číselníků se zadá jako **rok ú**č**etního období rok 2008** a to ikonou na hlavní liště**.** Pokračujeme dále

#### Ikonou modul *Správce soubor*ů

#### **-** nabídka **P**ř**evod** č**íselník**ů

#### Č*íselníky roku* **2007** *p*ř*evést do roku* **2008**

Pokračování přepnutím a potvrzením **ANO.** Výběr číselníků pro převod - doporučujeme výběr všech číselníků - ikonou nebo klávesou **F3** a potvrzení výběru **OK** nebo klávesou **F2.**

Klávesou Enter se ukončí převod číselníků a je nutné spustit funkci

#### **- Rekonstrukce index**ů **datových soubor**ů - Pokračovat v akci **ANO**

Po rekonstrukci indexů datových souborů byl převod obecných číselníků ukončen a je ještě nutné převést číselníky v jednotlivých modulech.

#### **5.1.4. Nastavení snížené sazby DPH**

Nastavení nové snížené sazby DPH, platné o 1.1.2008, je popsáno v bodě 1.1. této příručky.

#### **5.1.5. P**ř**evod** č**íselník**ů **v jednotlivých modulech**

Všechny převody číselníků v modulech se provádějí v účetním **období 2008**

#### **Modul** *Ú*č*etnictví*

#### Nabídka - **Ostatní funkce - P**ř**evod algoritm**ů **výkaz**ů  **- P**ř**evod algoritm**ů **plánu ú**č**t**ů

V obou funkcích program upozorní, že existují-li již tyto číselníky v roce 2008, budou přepsány. Dále tlačítkem *pokra*č*ovat* jsou převedeny z minulého roku algoritmy výkazů, popř. algoritmy plánu účtů, jsou-li součástí Vaší konfigurace programu.

#### **Modul** *Sklad*

Před převodem karet zásob a pořízení počátečních stavů na kartách v následujícím roce, musí být **proú**č**tovaná inventura** zásob v roce předcházejícím. Před převodem karet zásob a pořízením počátečních stavů na kartách nelze v modulu Sklad v roce 2008 pracovat, protože převodem karet zásob a pořízením počátečních stavů se doklady roku 2008 **zruší.** Před převodem doporučujeme pomocí kontrolních funkcí ověřit správnost dat v roce 2007.

# Nabídka **Ostatní funkce - P**ř**evody dat z minulého roku**

#### **- P**ř**evod** č**íselník**ů

#### *- P*ř*evod z roku* **2007** *do roku* **2008**

Doporučujeme v této nabídce převést všechny číselníky. Po převodu souboru skladových karet se pokračuje funkcí

#### **- P**ř**evod karet zásob**

#### *- P*ř*evod z roku* **2007** *do roku* **2008**

Karty zásob je možné převádět po jednotlivých skladech zadáním čísla příslušného skladu pro převod nebo u všech skladů současně ponecháním otazníků. Po převodu karet zásob doporučujeme **ihned provést i generování po**č**áte**č**ních z**ů**statk**ů funkcí

#### **- Po**ř**ízení po**č**áte**č**ních stav**ů **na kartách**

Také tato funkce může probíhat po jednotlivých skladech zadáním čísla skladu nebo za všechny sklady současně ponecháním otazníků. Počáteční stavy na kartách lze vytisknout v nabídce V*ýstupní sestavy* - *P*ř*ehled pohyb*ů – *P*ř*ehled pohyb*ů *dle karet* – nastavit způsob opisu *Po*č*áte*č*ní stav k 1.1.2008.* Správnost převodů lze ověřit kontrolní funkcí – *Kontrola po*č*áte*č*ních stav*ů *na kartách*.

*P o z o r !!!* Nutno přepočítat ceny *Skladových karet* ve snížené sazbě DPH – viz. bod 1.5.

# **Modul** *Fakturace*

#### Nabídka **- Ostatní funkce - P**ř**enosy dat**

#### **- P**ř**evody dat modulu z minulého roku**

#### **- P**ř**evod** č**íselník**ů

#### *- P*ř*evod bude proveden z roku* **2007** *do roku* **2008**

Zde doporučujeme převést oba číselníky - kniha faktur vydaných i fakturační položky.

Převod faktur a se provádí po kontrole úplnosti úhrad faktur na saldokonto. Kontrolu a případné dohledání rozdílů usnadní nová kontrolní funkce v modulu Účetnictví. Neuhrazené faktury a nerealizované zálohové faktury se převedou funkcí

#### **- P**ř**evod faktur**

#### *- P*ř*evod bude proveden z roku* **2007** *do roku* **2008**

Zvolí se metoda převodu – "pouze nezaplacené faktury" nebo "všechny faktury" a dle toho se nabídne seznam faktur se zobrazenou neuhrazenou a celkovou částkou (za obrazovkou). Označí se faktury pro převod do následujícího roku, jednotlivé faktury kliknutím myší nebo klávesou **Enter**, nebo všechny faktury hromadnou selekcí tlačítkem nebo klávesou **F3**, výběr se potvrdí **OK** nebo klávesou **F2** a proběhne převod. Zobrazí se protokol o převodu faktur, který lze vytisknout. Převod jednotlivých faktur lze zrušit v roce 2008 v nabídce Oprava a rušení faktur. Pro zrušení převodu zálohových faktur je zvláštní funkce v nabídce Ostatní funkce a provádí se v roce 2007.

#### **Modul** *Likvidace faktur došlých*

#### Nabídka **- Ostatní funkce - P**ř**enosy dat**

#### **- P**ř**evody dat modulu z minulého roku**

- **P**ř**evod** č**íselník**ů

#### *- P*ř*evod bude proveden z roku* **2007** *do roku* **2008**

Doporučujeme převést oba číselníky, číselník kniha faktur došlých a fakturační položky. Převod faktur a se provádí po kontrole úplnosti úhrad faktur na saldokonto. Kontrolu a případné dohledání rozdílů usnadní nová kontrolní funkce v modulu Účetnictví a v Likvidace faktur došlých. Neuhrazené faktury a nerealizované zálohové faktury se převádí funkcí

# **- P**ř**evod faktur**

#### *- P*ř*evod bude proveden z roku* **2007** *do roku* **2008**

Zvolí se metoda převodu – "pouze nezaplacené faktury" nebo "všechny faktury" a dle toho se nabídne seznam faktur se zobrazenou neuhrazenou a celkovou částkou. Vyberou se faktury pro převod do následujícího roku, jednotlivé faktury kliknutím myší nebo klávesou **Enter**, nebo všechny faktury hromadnou selekcí příslušným tlačítkem nebo klávesou **F3** a výběr se potvrdí **OK** nebo klávesou **F2**. Dále se pak zobrazí se protokol o převodu faktur, který lze vytisknout. Převod jednotlivých faktur lze zrušit v roce 2008 v nabídce *Oprava* a *rušení faktur*. Pro zrušení převodu zálohových faktur je zvláštní funkce v nabídce *Ostatní funkce* a provádí se v roce 2007.

#### **Modul** *Pokladna*

#### Nabídka **- Ostatní funkce**

 **- P**ř**enosy dat** 

**- P**ř**evod** č**íselník**ů **modulu z minulého roku** 

- *P*ř*evod bude proveden z roku* **2007** *do roku* **2008**
- Provede se převod č**íselník**ů **pokladen a pokladních p**ř**ípad**ů

Konečný stav pokladen v roce 2007 se vygeneruje do počátečního stavu v roce 2008. Opravit lze v číselníku pokladen roku 2008.

#### **Modul** *Majetek*

#### Nabídka **- Ostatní funkce**

# **- P**ř**evody dat z minulého roku**

#### **- P**ř**evod** č**íselník**ů **majetku**

# *- P*ř*evod bude proveden z roku* **2007** *do roku* **2008**

Před spuštěním této funkce musí ostatní stanice ukončit program IES t.j. u síťové instalace nutno prověřit tuto skutečnost a po stisku tlačítka *Pokra*č*ovat* se nabídnou číselníky pro převod. Výběr číselníků pro převod (doporučujeme výběr všech číselníků) příslušným tlačítkem nebo klávesou **F3** a potvrzení výběru **OK** nebo klávesou **F2.** Klávesou **Enter** se ukončí převod číselníků. Po převodu číselníků majetku se pokračuje funkcí

#### **- P**ř**evod karet majetku s pohyby**

Karty majetku lze převádět dle jednotlivých typů majetku nebo všechny karty současně. Po převodu karet majetku nelze na převedených kartách v roce 2007 provádět pohyby. Při převodu karet se provádí **kontrola**, zda byly všechny karty majetku **da**ň**ov**ě **odepsány**. Pokud karty, které měly být odepsány, daňově **odepsány nebyly**, převod karet daného typu majetku se **neprovede**. Pokud karta nemá být daňově odepsána a má daňovou zůstatkovou hodnotu větší než 0, je třeba nastavit odpisovou skupinu = 0, aby se převod provedl.

# **5.2. Kontrolní funkce v systému IES**

Jako součást závěrkových prací je vhodné provést kontrolní chody systému IES a přesvědčit se tak nejen o správnosti pracovních postupů, ale prověřit i správnost dat. Kontrolní funkce (vazby) jsou součástí nabídky **Ostatní funkce** v jednotlivých modulech.

#### **5.2.1. Modul Ú**č**etnictví**

#### *Rovnost stran MD x Dal, existence ú*č*t*ů *v rozvrhu*

Nerovnost stran MD x Dal může být způsobena neexistencí podrozvahového účtu v účtovém rozvrhu, nebo fyzickou ztrátou řádku dokladu po havárii, apod.

Neexistence účtu v účtovém rozvrhu může také zapříčinit chybu ve statistickém výkazu (není jasná strana zůstatku) a v některých sestavách chybí název účtu.

#### *Shoda hospodá*ř*ského výsledku Rozvaha x Výsledovka*

Nekontroluje shodu výkazů, ale základních sestav. Chyba může nastat při chybném účtování nebo při ztrátě řádku účetního dokladu.

#### *Kontrola z*ů*statk*ů *p*ř*evedených saldokont*

Kontroluje, zda suma účtu převedených saldokont odpovídá částce v otevření účetních knih. Pozor při účtování na saldokontní účty na střediska, v otevření účetních knih je zůstatek účtu členěn po střediscích.

#### *Kontrola vypárování saldokont*

Kontroluje vypárování saldokont a v protokolu uvede případy párování saldokonta při nerovnosti stran MD a Dal. K vyrovnání haléřových rozdílů slouží funkce *Párování saldokonta s proú*č*továním rozdílu.* 

#### *Kontrola úplnosti* č*íselné* ř*ady doklad*ů

Kontroluje úplnost číselné řady dokladů v rámci druhu dokladu. K chybě může dojít, pokud některý doklad nebyl importován z věcného modulu, nebo došlo k jeho ztrátě nebo nebyl vůbec vystaven.

#### *Kontrola zaú*č*tování v*ě*cných doklad*ů

Kontroluje, zda účetní doklady integrované do modulu Účetnictví jsou shodně zaúčtovány i v ostatních modulech systému. Kontrola probíhá za zadané období a ve zvoleném modulu (výběr modulu z výčtu hodnot kliknutím myší nebo mezerníkem). Tato kontrola by se měla používat průběžně během celého účetního období.

#### *Kontrola saldokont na úhrady faktur*

Dle zadání lze kontrolovat saldokonta vypárovaná, nevypárovaná nebo komplet (obojí) na úhrady faktur vydaných nebo došlých. Obdobný kontrolní chod je v modulech *Fakturace* a *Likvidace faktur došlých*, který bere jako výchozí údaj úhradu a kontroluje ji na existenci příslušného saldokonta.

Další kontrolní chody se týkají výkazů a jsou součástí výstupních sestav – část Výkazy.

#### **5.2.2.Modul Sklad**

**P**ř**ed p**ř**evodem karet zásob** a pořízením počátečních zůstatků na kartách doporučujeme v roce 2007 v *Ostatních funkcích* - *Kontrolní funkce* zkontrolovat data funkcí

#### *Kontrola z*ů*statk*ů *na kart*ě *zásob*

Kontroluje jednotlivé karty zásob na rovnici: Počáteční stav + příjem - výdej (prodej) = konečný stav. Příjmy a výdeje načítá z jednotlivých dokladů a kontroluje jak množství, tak hodnotu zásob. Pokud tato funkce vytiskne chybový protokol, ihned **volejte distributora programu**, došlo k částečnému poškození dat.

**Po p**ř**evodu karet zásob** a pořízením počátečních zůstatků na kartách je vhodné roce 2008 provést kontrolní funkci

#### *Kontrola po*č*áte*č*ních stav*ů *na kartách zásob*

Kontroluje, zda počáteční stav na kartách zásob je roven konečnému stavu zásob v minulém roce. K chybě může dojít, pokud po převodu karet zásob do následujícího roku byl v předchozím roce vystaven ještě nějaký skladový doklad, nebo v následujícím roce nebyla provedena funkce pořízení počátečních stavů na kartách. Pokud tato funkce vytiskne chybový protokol, ihned **volejte distributora programu**, došlo k částečnému poškození dat.

#### **5.2.3. Modul Majetek**

#### *Kontrola správnosti ocen*ě*ní na kartách majetku*

Na jednotlivých kartách majetku se provádí kontrola platnosti rovnice:

Pořizovací cena - Oprávky = Zůstatková cena. Pokud tato funkce vytiskne chybový protokol **ihned volejte distributora programu**, došlo k částečnému poškození dat.

#### **5.2.4. Další kontrolní funkce**

Součástí všech modulů v nabídce *Ostatní funkce* jsou další kontrolní funkce, které by se měly provádět podle potřeby průběžně, nejen před závěrkovými pracemi.

# *Kontrola existence záhlaví doklad*ů

Funkce kontroluje jednotlivé doklady modulu na existenci hlavičky dokladu. Pokud tato funkce vytiskne chybový protokol, ihned **volejte distributora programu**, došlo k částečnému poškození dat.

# *Kontrola integrace dat do ú*č*etnictví*

Lze zadat kontrolované období a druh dokladu. V protokole se pak zobrazí neintegrované doklady do účetnictví.

# **5.3. Ú**č**tování kurzových rozdíl**ů **p**ř**i uzavírání ú**č**etních knih**

Pohledávky, závazky, ceniny, cenné papíry a podíly v cizí měně a dále valutová pokladna a devizový účet se přepočítávají na českou měnu k rozvahovému dni, ke kterému se sestavuje účetní závěrka, kurzem devizového trhu stanoveného ČNB. Rozdíl z přecenění tohoto majetku a závazků k rozvahovému dni se účtuje na účty 563 – *kurzové ztráty* a 663 – *kurzové zisky*.

V systému IES jsou funkce pro přepočet pohledávek, závazků, cenin, cenných papírů a podílů v cizí měně, valutových pokladen a devizových účtů v modulech *Ú*č*etnictví, Fakturace, Likvidace faktur došlých a Pokladna.* 

# **5.3.1. Ú**č**tování kurzových rozdíl**ů **p**ř**i uzavírání ú**č**etních knih – modul** *POKLADNA*

 Zúčtování kurzových rozdílů při uzavírání účetních knih se provádí funkcí *Ostatní funkce - Zú*č*tování kurzových rozdíl*ů. Po spuštění funkce se zadá kurz devizového trhu stanoveného ČNB.

 Dle vypočítaného kurzového rozdílu je pak předplněna účetní kontace zúčtování kurzového rozdílu, kterou je možné editovat (SÚ, AE, středisko, VS1, poznámka).

 Funkce vytvoří pokladní doklad, který má nulovou částku v cizí měně, ale obsahuje účetní kontaci zúčtování kurzových rozdílů.

#### **5.3.2. Ú**č**tování kurzových rozdíl**ů **p**ř**i uzavírání ú**č**etních knih – modul** *FAKTURACE*

*Funkce musí být provedena p*ř*ed p*ř*evodem nezaplacených faktur do následujících faktur!* Zúčtování kurzových rozdílů při uzavírání účetních knih se provádí funkcí *Ostatní funkce - Kurzové rozdíly z neuhrazených pohledávek – Zú*č*tování.* V následném dialogu se zadává *Kniha faktur vydaných* (pouze běžné zahraniční faktury, zálohové faktury se řeší v modulu *Ú*č*etnictví*), *ú*č*et kurzových ztrát* (předplněno 563 000), *ú*č*et kurzových zisk*ů (předplněno 663 000) a *druh dokladu zú*č*tování kurzových rozdíl*ů (druh vstupu Fakturace). Po potvrzení dialogu se zobrazí tabulka, která podává informace o první neuhrazené pohledávce dané KFV.

Pokud nesouhlasí počet úhrad s počtem vět podrozvahové evidence o úhradách program tuto skutečnost oznámí a neumožní zúčtování kurzových rozdílů této faktury (je možné přejít na další fakturu stiskem příslušné ikony).

V opačném případě je nutné zkontrolovat zda je správně předplněn kurz k ČNB a pokud ano, tak stisknout tlačítko *OK,* přednastaví se účetní doklad o zúčtování kurzových rozdílů a zapíše se přímo do modulu *Ú*č*etnictví* (integrace se provede automaticky) a nabídne se další faktura. O zúčtování kurzových rozdílů se vytváří protokol.

*Upozorn*ě*ní !* - Funkci lze provádět pouze v případě, že na počítači nebo v síti jsou současně

- k dispozici jak účetní data, tak i data modulu Fakturace.
- Pokud neodpovídá počet úhrad s počtem vět podrozvahové evidence o úhradě je nutné příslušné podrozvahy o částečných úhradách doplnit a funkci zopakovat.
- Je vhodné funkci provádět jako poslední akci závěrky v modulu *Fakturace* z důvodu úplnosti všech úhrad.
- Zúčtovaný kurzový rozdíl se zobrazuje na faktuře jako úhrada (může být i záporný), ale nelze rušit jako ostatní úhrady. Na tuto činnost je následující funkce.
- ♦ **Zrušení zú**č**tování kurzových rozdíl**ů (pokud neproběhlo správně nebo došlo ke změnám úhrad) se provádí funkcí *Ostatní funkce - Kurzové rozdíly z neuhrazených pohledávek – Revokace.* Po spuštění funkce se provede výběr příslušné KFV, dále se nabídnou všechny faktury, kde bylo zúčtování kurzových rozdílů provedeno a selekcí se vyberou ty faktury, kde zúčtování kurzových rozdílů je potřeba zrušit. O zrušení zúčtování se vytváří protokol.
- ♦ **Sestava** *P*ř*ehled kurzových rozdíl*ů *z neuhrazených pohledávek* se vytváří funkcí *Výstupní sestavy Kniha faktur vydaných - P*ř*ehled kurzových rozdíl*ů *z neuhrazených pohledávek.* Sestava dává přehled o všech zúčtovaných kurzových rozdílech (i za minulá léta), závěrečný součet je pouze za kurzové rozdíly aktuálního roku.

#### **5.3.3. Ú**č**tování kurzových rozdíl**ů **p**ř**i uzavírání ú**č**. knih – modul** *LIKVIDACE FAKTUR DOŠLÝCH*

*Funkce musí být provedena p*ř*ed p*ř*evodem nezaplacených faktur do následujících faktur!* Zúčtování kurzových rozdílů při uzavírání účetních knih se provádí funkcí *Ostatní funkce - Kurzové rozdíly z neuhrazených závazk*ů *– Zú*č*tování.* V následném dialogu se zadává *Kniha došlých faktur* (pouze běžné – zahraniční, zálohové se řeší v modulu *Ú*č*etnictví*), *ú*č*et kurzových ztrát* (předplněno 563 000), *ú*č*et kurzových zisk*ů (předplněno 663 000) a *druh dokladu zú*č*tování kurzových rozdíl*ů (druh vstupu Likvidace faktur). Po potvrzení dialogu se zobrazí tabulka, která podává informace o první neuhrazené pohledávce dané KFD.

Pokud nesouhlasí počet úhrad s počtem vět podrozvahové evidence o úhradách program tuto skutečnost oznámí a neumožní zúčtování kurzových rozdílů této faktury (je možné přejít na další fakturu stiskem příslušné ikony).

V opačném případě je nutné zkontrolovat, zda je správně předplněn kurz k ČNB a pokud ano, tak stisknout tlačítko *OK,* přednastaví se účetní doklad o zúčtování kurzových rozdílů a zapíše se přímo do modulu *Ú*č*etnictví* (integrace se provede automaticky) a nabídne se další faktura. O zúčtování kurzových rozdílů se vytváří protokol.

- *Upozorn*ě*ní !*  Funkci lze provádět pouze v případě, že na počítači nebo v síti jsou současně k dispozici jak účetní data, tak i data modulu Likvidace fakturace došlých.
	- Pokud nesouhlasí počet úhrad s počtem vět podrozvahové evidence o úhradách je nutné příslušné podrozvahy o částečných úhradách doplnit a funkci zopakovat.
	- Je vhodné funkci provádět jako poslední akci závěrky v modulu *Likvidace faktur došlých* z důvodu úplnosti všech úhrad.
	- Zúčtovaný kurzový rozdíl se zobrazuje na faktuře jako úhrada (může být i záporný), ale nelze rušit jako ostatní úhrady. Na tuto činnost je následující funkce.
- ♦ **Zrušení zú**č**tování kurzových rozdíl**ů (pokud neproběhlo správně nebo došlo ke změnám úhrad) se provádí funkcí *Ostatní funkce - Kurzové rozdíly z neuhrazených pohledávek – Revokace.* Po spuštění funkce se provede výběr příslušné KFD, dále se nabídnou všechny faktury, kde bylo zúčtování kurzových rozdílů provedeno a selekcí se vyberou ty faktury, kde zúčtování kurzových rozdílů je potřeba zrušit. O zrušení zúčtování se vytváří protokol.
- ♦ **Sestava** *P*ř*ehled kurzových rozdíl*ů *z neuhrazených závazk*ů se vytváří funkcí *Výstupní sestavy Kniha faktur došlých - P*ř*ehled kurzových rozdíl*ů *z neuhrazených závazk*ů*.* Sestava dává přehled o všech zúčtovaných kurzových rozdílech (i za minulá léta), závěrečný součet je pouze za kurzové rozdíly aktuálního roku.

# **5.3.4. Ú**č**tování kurzových rozdíl**ů **p**ř**i uzavírání ú**č**etních knih – modul** *Ú*Č*ETNICTVÍ*

Zúčtování kurzových rozdílů při uzavírání účetních knih se provádí funkcí *Ostatní funkce - Kurzové rozdíly z neuhrazených pohledávek a závazk*ů*.* V následném dialogu se zadává účet pohledávek, závazků, cenin, cenných papírů a podílů v cizí měně, jejich podrozvahových evidencí v cizí měně, *ú*č*et kurzových ztrát* (předplněno 563 000), *ú*č*et kurzových zisk*ů (předplněno 663 000) a *druh dokladu zú*č*tování kurzových rozdíl*ů (druh vstupu Účetnictví). Po potvrzení dialogu se zobrazí tabulka, která podává informace o první skupině účetních záznamů, včetně podrozvahové evidence se shodným VS1. Pokud neodpovídá počet záznamů v národní měně s počtem záznamů podrozvahové evidence, program tuto skutečnost oznámí a je na uživateli, jestli pokračuje v zúčtování kurzového rozdílu nebo přejde na další skupinu záznamů stiskem příslušné ikony. V případě, že pokračuje, je nutné zkontrolovat, zda je správně předplněn kurz k ČNB a pokud ano, tak stisknout tlačítko *OK,* přednastaví se účetní doklad o zúčtování kurzových rozdílů. Po uložení účetního dokladu se nabídne další skupina účetních záznamů. O zúčtování kurzových rozdílů se vytváří protokol. **Zrušení zú**č**tování kurzových rozdíl**ů (pokud neproběhlo správně) se provede zrušením dokladu zúčtování

kurzových rozdílů.

# **5.4. Uzav**ř**ení ú**č**etních knih**

Uzavření účetních knih probíhá v modulu *Ú*č*etnictví – Ostatní funkce – Uzav*ř*ení ro*č*ního období* a obsahuje následující funkce**:** 

- **P**ř**evod saldokontních ú**č**t**ů **do nového roku**,
- **Uzav**ř**ení ú**č**etních knih,**
- **Zrušení uzav**ř**ení ú**č**etních knih,**
- **Oprava uzav**ř**ení ú**č**etních knih,**
- **P**ř**evod podrozvahových ú**č**t**ů **do nového roku.**

#### **5.4.1.** *Funkce* **P**ř**evod saldokontních ú**č**t**ů **do nového roku**

Před uzavřením účetních knih musí být všechny saldokontní položky buď vypárovány nebo převedeny do následujícího roku. **Po inventu**ř**e saldokontních ú**č**t**ů**,** odsouhlasení jejich zůstatků na konečný zůstatek výpisu z příslušného účtu v *Ú*č*etnictví* a na *Knihy faktur*, vytisknou se nevypárovaná saldokontní položky jednotlivých saldokontních účtů v nabídce *Výstupní sestavy* – *Saldokonto*. **Po p**ř**evodu do nového roku nelze již nevypárované saldokontní položky vytisknout.** 

Převod saldokontních účtů do nového roku probíhá v nabídce *Ostatní funkce - Uzav*ř*ení ro*č*ního období - P*ř*evod saldokontních ú*č*t*ů *do nového roku.* Zobrazí se seznam saldokontních účtů, označí se účty pro převod kliknutím myší nebo klávesou **Enter** nebo hromadnou selekcí příslušným tlačítkem nebo klávesou **F3**, výběr se potvrdí **OK** nebo klávesou **F2** a zobrazí se saldokontní záznamy zvoleného účtu nebo postupně všech saldokontních účtů pro převod. Dále se označí položky, které mají být převedeny do následujícího roku, jednotlivé položky kliknutím myší nebo klávesou **Enter** anebo hromadnou selekcí příslušným tlačítkem nebo klávesou **F3** a výběr se potvrdí **OK** nebo klávesou **F2**. Tímto způsobem se převedou všechny saldokontní účty. Převedená saldokonta lze vytisknout v následujícím roce v nabídce *Výstupní sestavy* – *Dopl*ň*kové sestavy* - *Volitelná sestava* – se zadanými parametry "*pouze saldokontní ú*č*ty AN*O" a "zpracovat: *p*ř*evedená saldokonta".* Lze zadat i třídění a součtování dle SU a AE. Správnost převodu saldokont lze ověřit kontrolní funkcí *Kontrola z*ů*statk*ů *p*ř*evedených saldokont* v roce 2008.

Převedené saldokontní položky jsou označeny jako vypárované s datem párování 31. 12. daného roku a časem 99:99:99,99. U takto vypárovaných položek lze příznak vypárování zrušit jedině funkcí *zrušení p*ř*evodu*. Převod položek saldokont lze zrušit v následujícím roce v nabídce *Ostatn*í *funkce* – *Otev*ř*ení ro*č*ního období* – *Zrušení p*ř*evodu saldokontních ú*č*t*ů *z minulého roku* 

#### **5.4.2.** *Funkce* **Uzav**ř**ení ú**č**etních knih**

Uzavírání účetních knih se provádí automatizovaně vytvářenými účetními doklady v následujícím období (měsíci) po posledním období, ve kterém bylo účtováno, zpravidla období 14 (o počátečních stavech je účtováno v období 0000, běžné účetní případy jsou účtovány v obdobích 0001 až 0012, předpis daně z příjmů zpravidla v období 0013). Uzavírání účetních knih probíhá účetními zápisy na automaticky vytvářených účetních dokladech, které jsou automaticky očíslovány v neporušené číselné řadě.

U *rozpo*č*tových organizací* nejdříve proběhne *p*ř*evod z*ů*statk*ů vybraných účtů skupin 20, 21, 22, 23 a účtů třídy 4 dle svého charakteru na vrub nebo ve prospěch účtu 964 - saldo výdajů a nákladů rozpočtového hospodaření, dále zůstatky účtů 205, 215, 206, 216, 235 dle svého charakteru na vrub nebo ve prospěch účtu 965 - saldo příjmů a výnosů rozpočtového hospodaření.

U podnikatelských subjektů se konečné stavy účtů **náklad**ů přeúčtují na vrub účtu 710 **- ú**č**et zisk**ů **a ztrát** (resp.963 - účet hospodářského výsledku u rozpočtových organizací), konečné stavy účtů **výnos**ů se přeúčtují ve prospěch účtu 710 (resp. 963 u rozpočtových organizací). Následuje přeúčtování zůstatků **aktivních a pasivních ú**č**t**ů ve prospěch účtu 702 (resp. 962 u rozpočtových organizací). Na vrub nebo ve prospěch účtu 702 (resp.962 u rozpočtových organizací) se přeúčtuje podle své povahy též zůstatek účtu 710 (resp. 963 u rozpočtových organizací). Po těchto operacích budou všechny účty vykazovat nulové zůstatky a **automaticky se uzav**ř**ou všechna období** včetně období, ve kterém byly zaúčtovány doklady uzavírající účty. Vytvořené účetní doklady lze prohlédnout či tisknout v nabídce **- Oprava uzav**ř**ení ú**č**etních knih.**

#### **5.4.3.** *Funkce* **Oprava uzav**ř**ení ú**č**etních knih**

 umožňuje provádět drobné korekce v účetních dokladech, kterými bylo provedeno uzavření účetních knih a tisk těchto dokladů.

#### **5.4.4.** *Funkce* **Zrušení uzav**ř**ení ú**č**etních knih**

 automaticky ruší účetní doklady, kterými byly uzavřeny účty. Účetní období zůstává **uzav**ř**eno** a lze otevřít funkcí *Uzav*ř*ení ú*č*etního období* v modulu *Správce soubor*ů a to zadáním nově uzavíraného období nižšího než období, do kterého má být zpětně umožněn vstup.

#### **5.4.5.** *Funkce* **P**ř**evod podrozvahových ú**č**t**ů **do nového roku**

Po zvolení této funkce se zobrazí seznam podrozvahových účtů. Po výběru účtu pro převod kliknutím nebo klávesou Enter se zobrazí se nevypárované záznamy zvoleného podrozvahového účtu k převodu. Jako nevypárované jsou považovány ty záznamy podrozvahových účtů, u kterých jejich korunový ekvivalent nebyl vypárován (např. účty 311, 312 a jejich podrozvahová evidence cizích měn) Označí se položky pro převod, jednotlivé položky **Enter** nebo hromadnou selekcí **F3** a výběr se potvrdí **OK** nebo **F2**.

# **5.5. Otev**ř**ení ú**č**etních knih**

Otevření účetních knih probíhá v modulu *Ú*č*etnictví – Ostatní funkce - Otev*ř*ení ro*č*ního období* a nabídka obsahuje tyto funkce:

- **Otev**ř**ení ú**č**etních knih,**
- **Zrušení otev**ř**ení ú**č**etních knih,**
- **Oprava otev**ř**ení ú**č**etních knih,**
- **Zrušení p**ř**evodu saldokontních ú**č**t**ů **z min.roku,**
- **Zrušení p**ř**evodu podrozvahových ú**č**t**ů **z min.roku,**
- **Prvotní otev**ř**ení p**ř**evedených saldokont.**

#### **5.5.1.** *Funkce* **Otev**ř**ení ú**č**etních knih**

provádí otevírání účtů automaticky vytvářeným účetním dokladem. Účetními zápisy na vrub účtu SE 701(961), resp. ve prospěch účtu SE 701(961) se zaúčtují stavy jednotlivých položek vykázaných na účtu SE 702 (962) v předchozím roce. Zisk, popř. ztráta zaúčtovaná ve prospěch, popř. na vrub účtu SE 702 (962) se zaúčtuje ve prospěch, příp.na vrub účtu SE 431 (931) - Hospodářský výsledek ve schvalovacím řízení se souvztažným zápisem na účet 701 (961).

#### **5.5.2.** *Funkce* **Oprava otev**ř**ení ú**č**etních knih**

umožňuje účetní doklady, kterými bylo provedeno otevření účetních knih prohlížet, provádět drobné korekce a tisk těchto dokladů.

#### **5.5.3.** *Funkce* **Zrušení otev**ř**ení ú**č**etních knih**

zruší účetní doklad vytvořený funkcí *Otev*ř*ení ú*č*etních knih*

#### **5.5.4.** *Funkce* **Prvotní otev**ř**ení p**ř**evedených saldokont**

umožňuje při zahájení činnosti v systému IES zadat nevypárované saldokontní záznamy. Touto funkcí je možné také provádět korekce převedených saldokontních zůstatků z minulých let.

#### **5.5.5.** *Funkce* **Zrušení p**ř**evodu saldokontních ú**č**t**ů **z minulého roku**

Před zrušením převodu je nutné **zrušit otev**ř**ení** účetních knih v roce, do kterého byl převod proveden a **uzav**ř**ení** účetních knih v roce, ze kterého byly saldokontní účty převáděny.

Po zvolení funkce se zobrazí seznam saldokontních účtů, označí se požadovaný účet a po potvrzení **OK** nebo **F2** se zobrazí převedené saldokontní záznamy. Označí se záznamy pro zrušení převodu, potvrdí se **OK** nebo **F2** a dojde ke zrušení převodu označených saldokontních záznamů.

#### **5.5.6.** *Funkce* **Zrušení p**ř**evodu podrozvahových ú**č**t**ů **z minulého roku**

Pokud je potřeba převod *podrozvahových ú*č*t*ů zrušit, provede se toto zrušení v roce, kam byl převod proveden funkcí *Otev*ř*ení ro*č*ního období - Zrušení p*ř*evodu podrozvahových ú*č*t*ů *z minulého roku.*

Po zvolení funkce se zobrazí seznam podrozvahových účtů, kliknutím nebo klávesou **Enter** se zobrazí převedené záznamy, označí se záznamy pro zrušení převodu, potvrdí **OK** nebo **F2** a dojde ke zrušení převodu těchto podrozvahových záznamů .